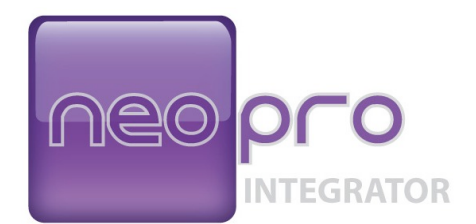

# **Integrator's Guide**

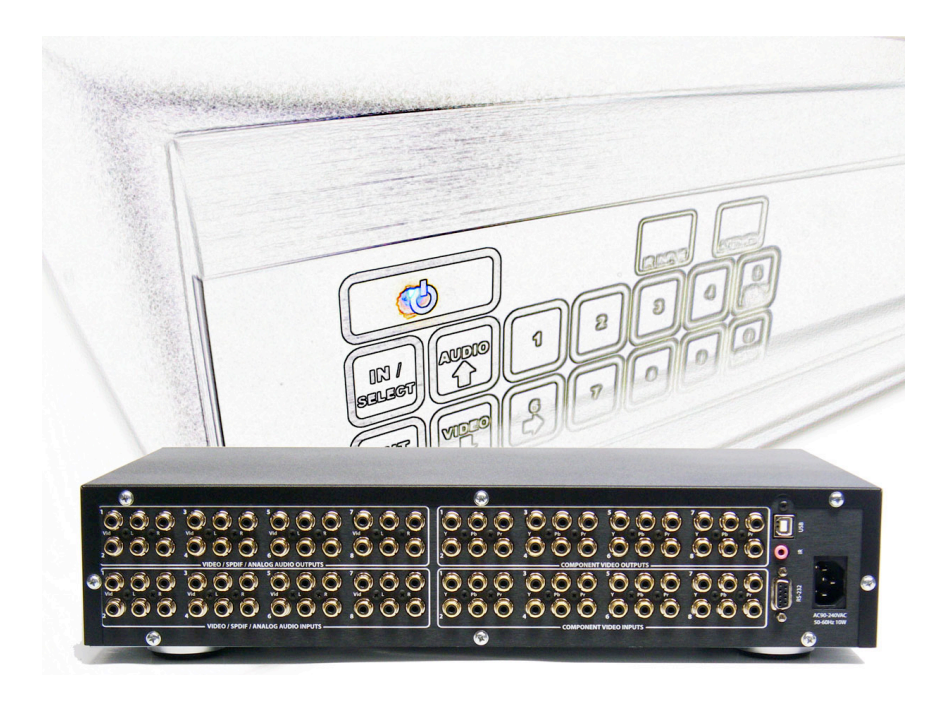

# **HD Video / Audio Matrix Switches**

### *FCC Notice*

NOTE: This equipment has been tested and found to comply with the limits for a Class B digital device, pursuant to part 15 of the FCC Rules. These limits are designed to provide reasonable protection against harmful interference in a residential installation.

This equipment generates, uses and can radiate radio frequency energy and, if not installed and used in accordance with the instructions, may cause harmful interference to radio communications. However, there is no guarantee that interference will not occur in a particular installation. If this equipment does cause harmful interference to radio or television reception, which can be determined by turning the equipment off and on, the user is encouraged to try to correct the interference by one or more of the following measures:

- Reorient or relocate the receiving antenna.
- Increase the separation between the equipment and receiver.
- Connect the equipment into an outlet on a circuit different from that to which the receiver is connected.
- Consult the dealer or an experienced radio/ TV technician for help.

### *EC Declaration of Conformity*

Manufacturer: Neothings, Inc. 1594 Fayette St. El Cajon, CA 92020 619-258-2000

Product: 2RU analog HD audio/video matrix switch

The undersigned hereby declares, on behalf of Neothings, Inc. of El Cajon, CA, that the abovereferenced product, to which this declaration relates, is in conformity with the provisions of:

• EN 55022:1998 - ITE, Radio disturbance characteristics—Limits and methods of measurement.

• EN 55024:1998 - Information Technology Equipment Immunity Characteristics—Limits

- & methods of measurement.
- EN 50081-1:1992 EMC—Generic emission std. Residential and light industry.
- EN50082-1:1997 Generic Immunity Standard

• EN 61000-3-2:1995 - Electromagnetic Compatibility (EMC) Harmonic emissions on equipment with input current to 16A

• EN 61000-3-3:1995 - Electromagnetic Compatibility (EMC) Voltage Flicker on equipment with input current to 16A

- EN61000-4-2 (1995) Immunity, ESD
- EN61000-4-4 (1995) Immunity, Electrical fast transient immunity
- EN61000-4-5 Immunity, lightning surges on power lines
- EN61000-4-11 Immunity, voltage dips and fluctuations on power lines

The Technical Construction File required by this Directive is maintained at the corporate headquarters of Neothings, Inc. in El Cajon CA.

Kanl

Bill Paul CEO

# **Table of Contents**

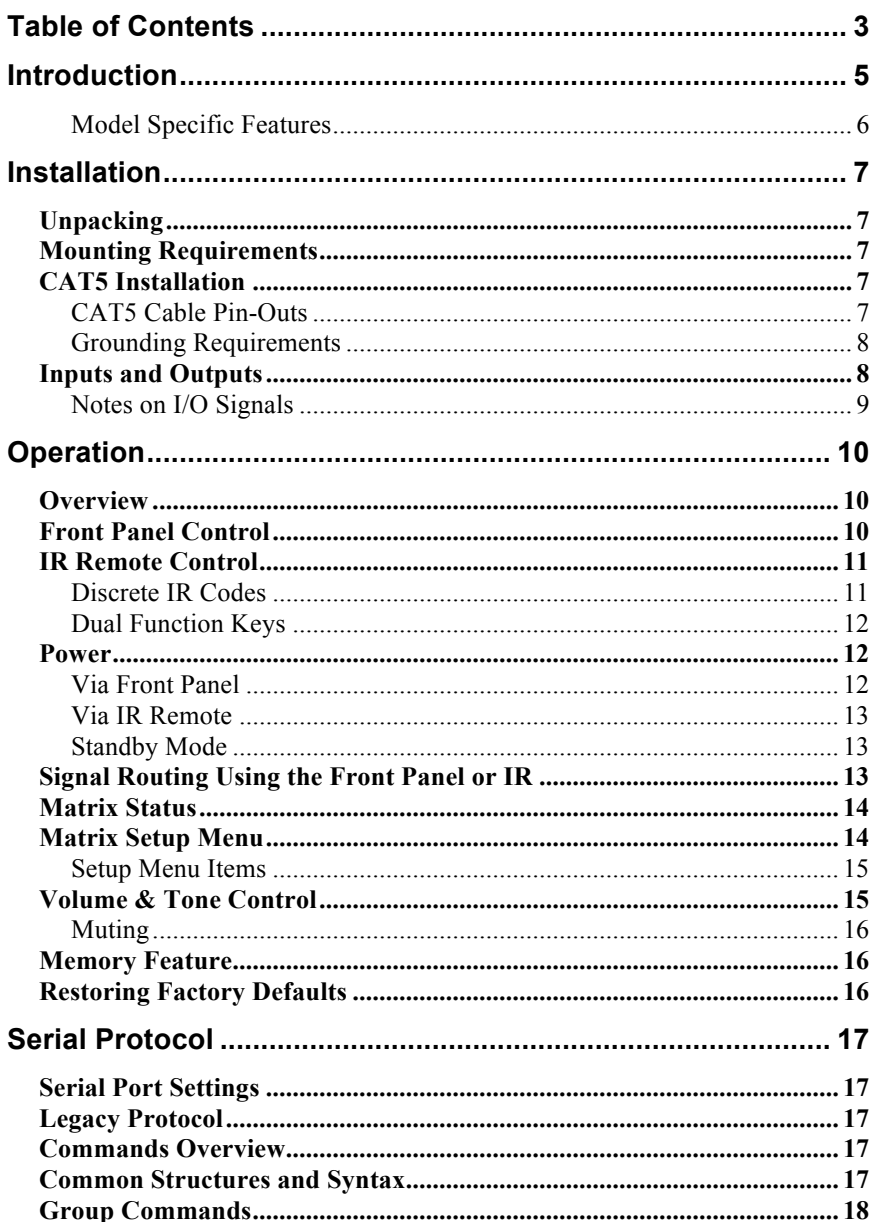

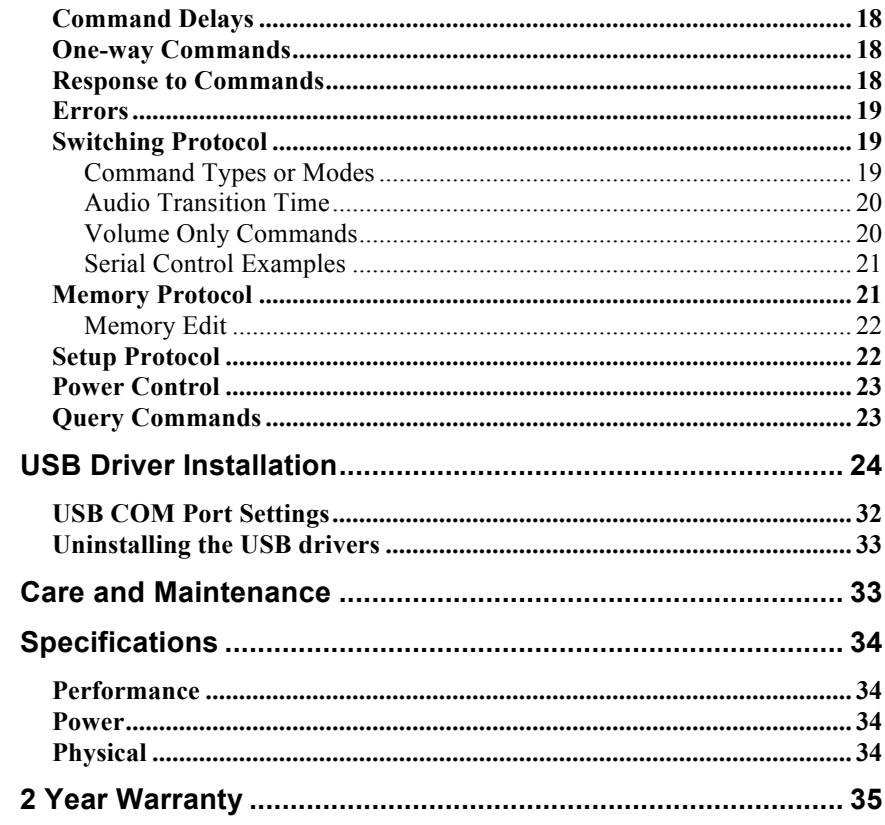

Congratulations on your purchase of the NeoPro audio/video matrix switch. The NeoPro family of matrix switches features component video and both analog and digital audio signal routing with a variety of features, including:

### **System Control**

- Serial control via RS232 or USB ports
- IR control via front panel sensor or "wired" (back panel)
- Independent routing of all signal types
- 16 memory locations to store switch configurations and volume/bass/treble levels
- IR discrete code control for volume up, down, and mute for all outputs. Two-code discrete IR command for switching

#### **Audio Controls** (for models with Analog Audio)

- Volume, Bass, and Treble levels
- Variable duration volume fade up/down<br>• Volume muting
- Volume muting

### **High Definition Video** (for models with Component Video/YPbPr)

• Component video (YPbPr) section bandwidth is 140 MHz for 1080p

### **Digital Audio**

- Digital audio via SPDIF can also be used for standard video (480p) signals through COAX
- Models that have TOSLINK inputs and outputs are switched together with SPDIF

### **Pass-through Outputs**

- The pass-through connections are high bandwidth buffered copies of all the input signals, before the matrix switch
- These pass-through can be used to connect to an additional matrix, adding another 8 outputs
- Up to 12 switches can be stacked to create a full non-blocking 12x96 matrix

All models have an attractive enclosure with brushed aluminum and high gloss acrylic front, and a black top cover. Connectors are gold plated for maximum signal quality and resistance to corrosion.

### *Model Specific Features*

This manual covers several models of NeoPro matrix switches. The table below provides an overview of the features of each model.

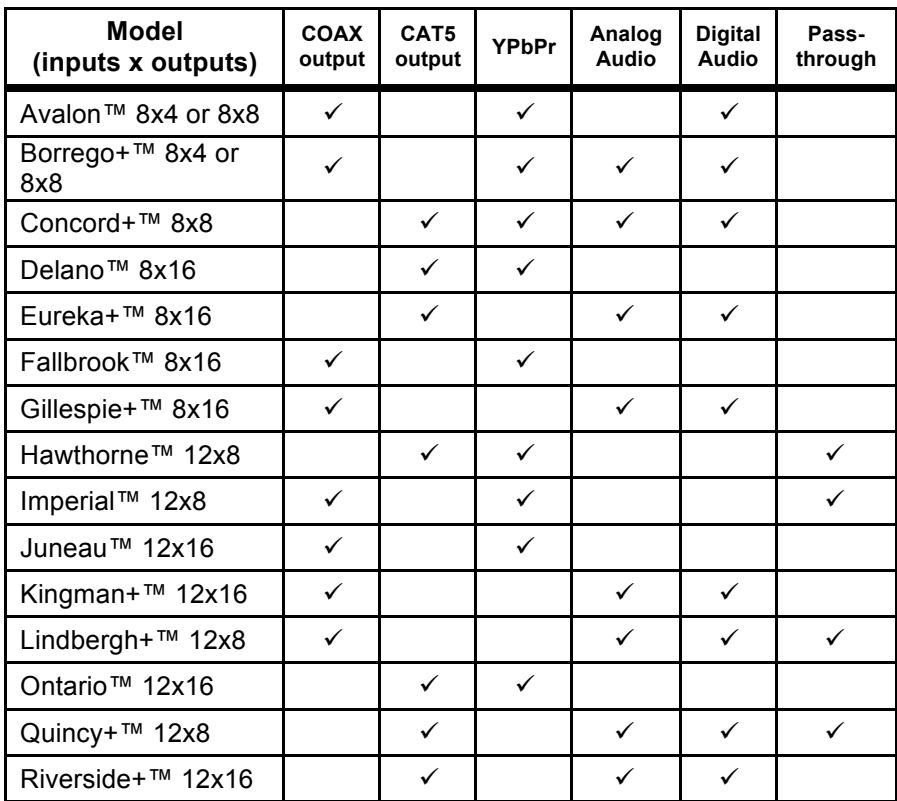

# *Unpacking*

The NeoPro matrix ships with the following:

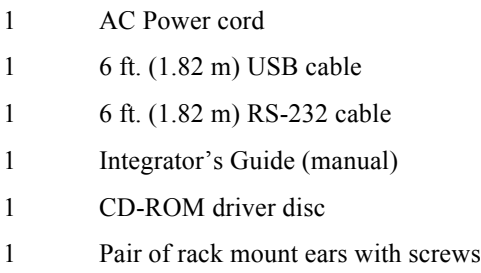

Optional: NeoPro IR remote control

There is a clear film to protect the front panel. To ensure proper touch panel response, remove this film before use.

# *Mounting Requirements*

The NeoPro matrix switch has cooling vents on the sides that must not be covered. Other equipment may be stacked on top of it. It has padded feet, so the matrix may stacked on top of other equipment without causing damage. For rack mounting (2U height), remove the padded feet.

# *CAT5 Installation*

### **!IMPORTANT! READ BEFORE INSTALLING ANY CABLES**

When installing CAT5 cables to the NeoPro matrix or the NeoPro baluns, remove the AC supply to the unit. The CAT5 circuit supplies 24Vdc from the matrix and the in-wall baluns have an exposed circuit board that may be damaged if accidently shorted during mounting.

### *CAT5 Cable Pin-Outs*

### **!CAUTION!**

Before connecting CAT5 cables, make sure the wire pairs are terminated as shown in Fig.1 and the table below. Do not use any other type of CAT5 balun with the NeoPro matrix, as they may cause damage to the matrix and the NeoPro baluns, which is not covered by the NeoPro warranty. The common standards

known as 568A and 568B are electrically equivalent (only the color coding of pairs is different).

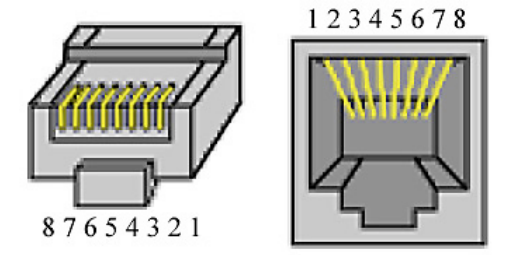

Fig. 1: CAT5 RJ45 connector pinouts

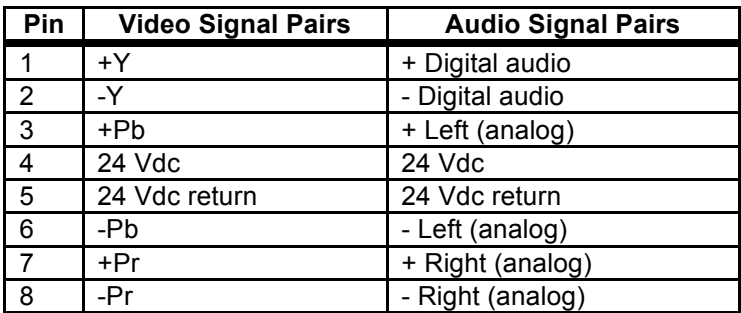

\* The 24 Vdc return is not connected to "ground" or "common".

### *Grounding Requirements*

NeoPro CAT5 matrix switches (using NeoPro Hornets) are designed to operate with CAT5 cable runs up to 1000 ft. (305 m). The Hornet uses a patented automatic gain circuit to achieve true high definition video.

For best performance, either the TV or the Hornets should be grounded. A TV with a three wire AC plug meets this requirement, but if the TV has a two wire plug, you must ground the Hornet directly to the AC Outlet.

# *Inputs and Outputs*

All signal and control connectors are on the rear panel. All signals are low voltage, but we still recommend removing AC power from the matrix when making the connections (connect AC power last).

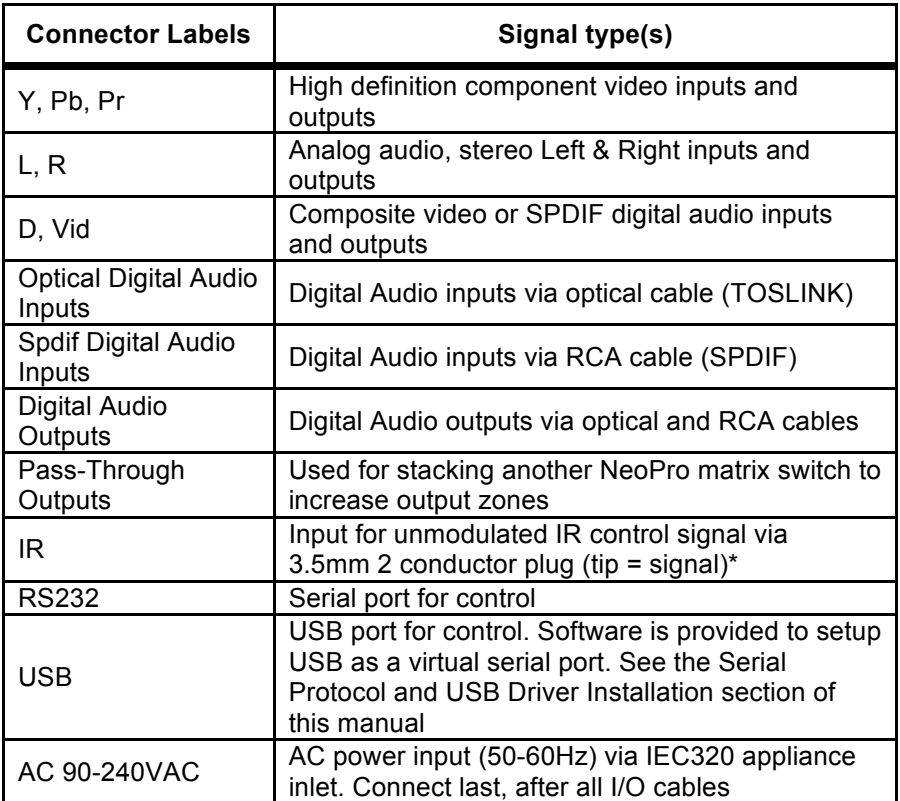

\*Some IR repeater systems are designed to work only with their own IR blasters, and a common "workaround" is to cut these blaster cables and add a 3.5mm plug on the end. In some cases, repeater systems will have noise that prevents signals from being decoded.

### *Notes on I/O Signals*

### **HD Video Quality & Cable Length**

On Coax/RCA output models, the maximum length of cable to each zone will vary on the quality of the cable. High quality quad-shielded RG6 cables can support zones 300 feet away.

For Cat5 output models, standard Cat5 or Cat5e is preferred for runs up to 1,000 feet.

### **RS-232 Details**

The serial port is wired as a DCE device, and should be connected to a computer's RS-232 port with a straight through cable. Connection to most control systems should be with a straight through type serial cable, such as the cable provided with the matrix switch. For the command protocols, see the Serial Protocols section of this guide.

# **Operation**

# *Overview*

The NeoPro matrix can be controlled via IR (built in sensor or wired input on rear panel) and serial port (RS232/USB). 8x4 or 8x8 matrices (Fig.2) can also be controlled via the front panel. 8x16, 12x8 or 12x16 matrices cannot be switched via the front panel, so they have a slightly different front panel button set (Fig.3).

# *Front Panel Control*

The front panel uses NeoTouch™ technology, which senses a human finger touching the panel without any moving parts. When pressed, a button will be illuminated. The front panel configurations are shown in Figs.2-3 below.

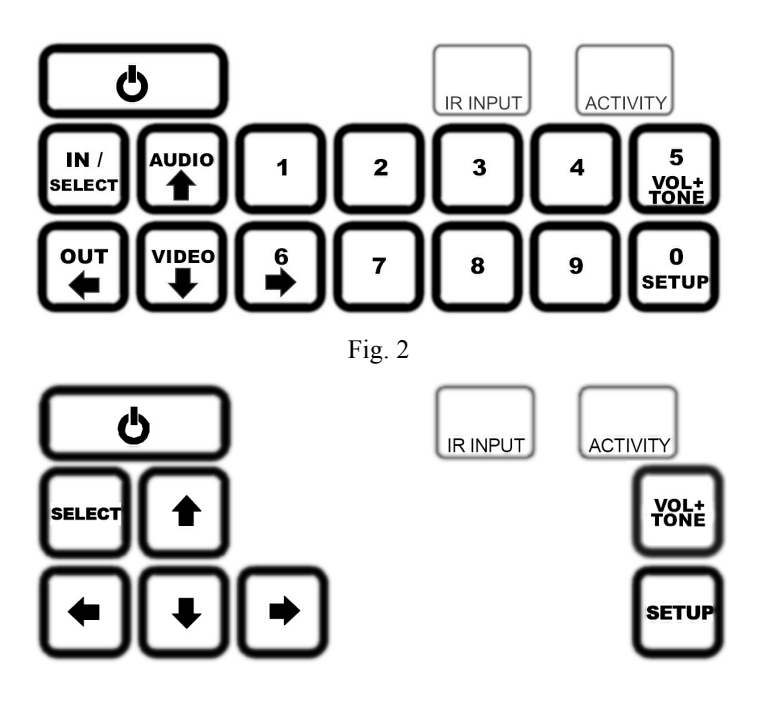

DOC42-00027-C Integrator's Guide.doc

The **IR INPUT** indicates the location of the IR sensor.

The **ACTIVITY** LED blinks when a command was received in serial, whether valid or not. It also blinks for every valid IR pulse received by the sensor.

# *IR Remote Control*

Figure 4 shows the layout of the NeoPro IR Remote. Controlling the matrix switch via the rear IR jack is the same as using the NeoPro IR Remote.

### *Discrete IR Codes*

Discrete IR Codes allow you to minimize IR codes sent from program macros when doing switching and volume commands. There are discrete codes for volume up, down, and mute for each output. To use the discrete codes, first send the IN# then the OUT#, or the single IR code for each volume function desired. Discrete codes for switching are limited to switching all levels at the same time. For further information on programming of remotes and control systems, you may download the discrete IR codes (HEX format) from our website:

#### **http://www.neoprointegrator.com**

### *Dual Function Keys*

For selections greater than 9, dual purpose keys are used. In Fig.4, they are shown as circles with number values:

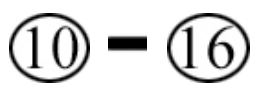

 The numbers are not marked on the actual remote.

For example, on a 12x8 matrix, to choose input number 12, you would press (or use the IR code) for the **F2** key.

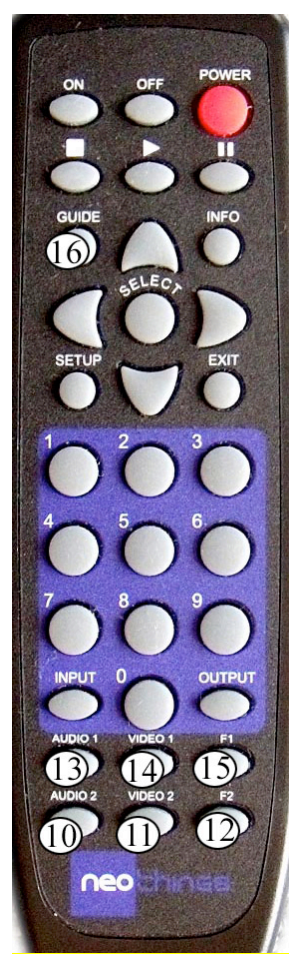

Fig. 4: NeoPro IR Remote

### *Power Via Front Panel*

A single touch of the power button turns the unit on. To prevent an accidental power down, two button presses are required to shut down the matrix (places matrix into Standby Mode).

### *Via IR Remote*

There are three power buttons on the IR remote.

Power Toggle – Changes power state from current state

Power On – Always turns on, regardless of current state

Power Off – Always goes to standby, regardless of current state

### *Standby Mode*

When in Standby Mode, all outputs are virtually disconnected, and volumes are set to 0. At this state, the switch can still execute commands from the serial port, just in case your control system or remote did not turn it on first. It will appear to stay in the standby state however even if routes are completed.

In Standby, any command received will not be saved. Thus, when the switch is powered back on, the most recent switch state and volume levels before the unit is powered off will be reloaded.

# *Signal Routing Using the Front Panel or IR*

When powered on, three buttons are enabled to start a switching command.The basic routing sequence for audio and/or video uses 4 button sequence. The panel will not allow you to select inputs or outputs that do not exist.

The input number is  $x$  and the output number is  $y$ .

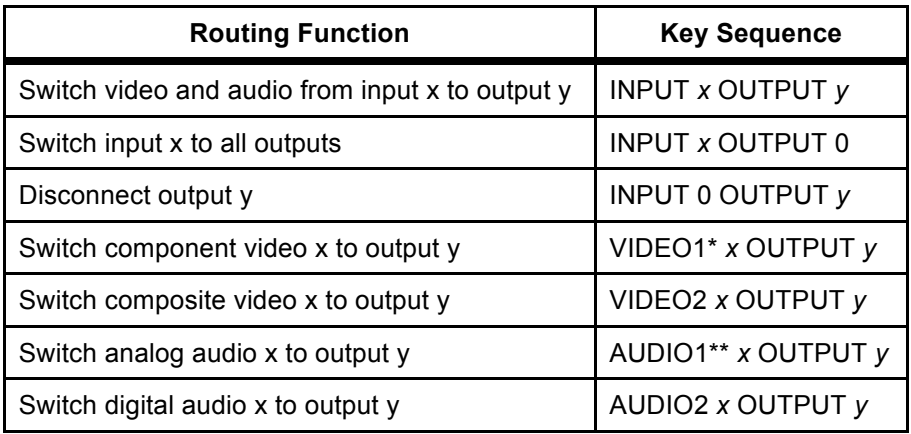

 \*In front panel, this is labeled as VIDEO \*\*In front panel, this is labeled as AUDIO

# *Matrix Status*

To view the connection status of the matrix inputs and outputs, use the  $\leftarrow$  and  $\rightarrow$  arrows. The front panel display steps through the output channels, and is formatted to indicate the status of all signals as follows:

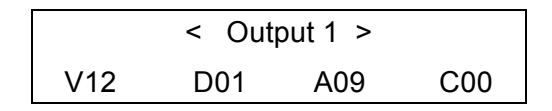

The top line displays the output number, and the bottom line lists the inputs that are currently connected to that output. Signal types are coded:

V indicates HD signals (Component Video YPbPr)

D indicates Digital Audio signals

A indicates Analog (L/R) Audio

C indicates Composite Video

In some cases, the input numbers may be different, indicating that audio and video have been switched separately. To view another output status, use the left and right arrow keys as needed.

Although the display shows routing status for 4 levels of switching, not all switches have all of these signals. In these cases, just ignore the extra information.

Use the Power or Exit Button to exit. The status display will close automatically after a 30 second period where no buttons pressed.

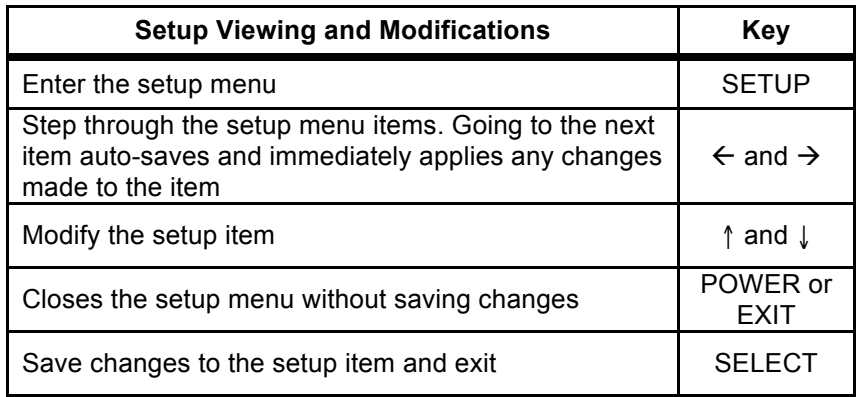

# *Matrix Setup Menu*

### *Setup Menu Items*

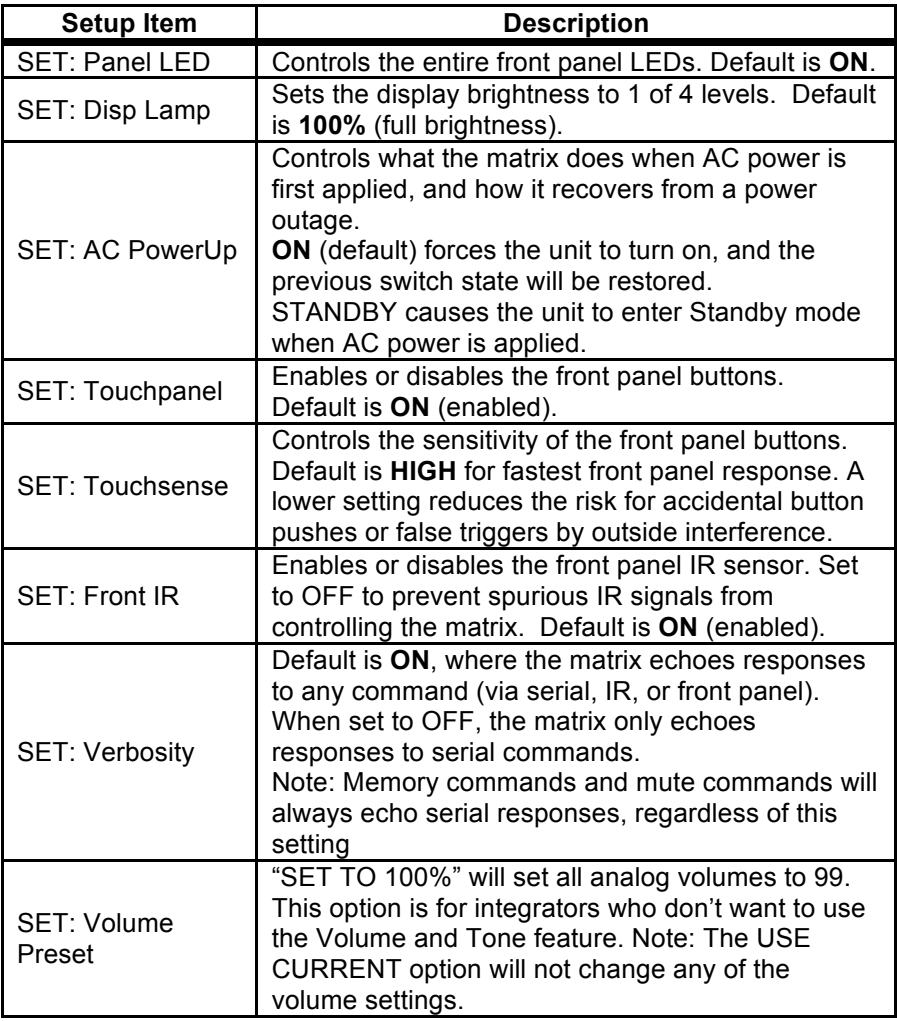

## *Volume & Tone Control*

The volume control ranges from 0 to 99. At level 99, the output level equals the input level for a unity gain. For bass and treble, 50 is used for a "flat" frequency response. Maximum is 99 and minimum is 00.

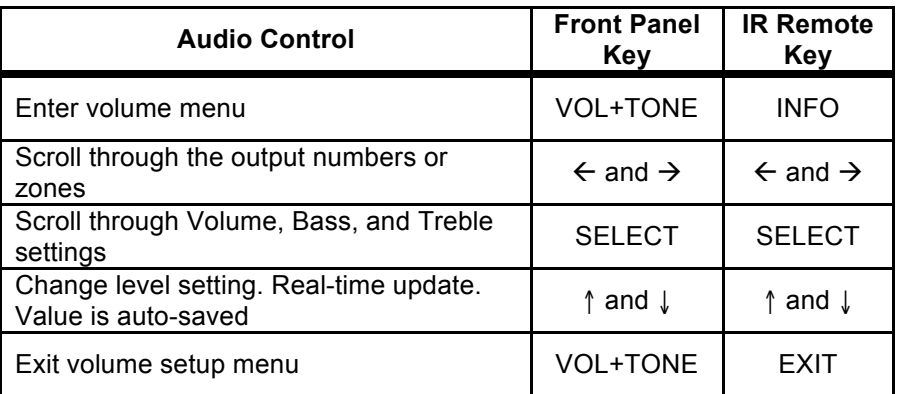

**Note:** Any volume change will un-mute that current output.

### *Muting*

There are two types of muting available from serial control:

Absolute Mute (M0) mutes the output to volume level 0.

Partial Mute (MP) mutes the output to 10% of the current volume.

Using IR discrete codes, there is only absolute mute available.

Mute is a toggle command, use the exact same command to mute or un-mute any output. Any volume change will also un-mute any muted output.

# *Memory Feature*

This feature stores current state of the matrix to a non-volatile memory to minimize macro programming. There are 16 available memory locations designated 1-16. When using the IR remote, use the dual purpose keys as shown in Fig.4 to access memory slots 10-16.

To store the current state of the matrix to memory location *x*:

*<sup>x</sup>*

To recall from a memory location *x*:  $\triangleright$  x

# *Restoring Factory Defaults*

This sequence initializes the matrix switch, sets everything to default and clears the memory. **All stored information will be lost—use with caution!**

- Using the power switch, place the matrix in the Standby mode.
- Carefully enter the sequence **0 0 7**.

The display should say "Initializing…" and automatically power on.

16

### *Serial Port Settings*

The serial port operates at 115.2k baud, no parity, 8 data, 1 stop. No hardware flow control is used.

### *Legacy Protocol*

Some of the models covered in this manual support legacy serial control codes. It should not be necessary to modify or port your code to the new protocol as long as the model being replaced is the same model name and configuration. The legacy codes are described in each of the respective products serial manual, available at: www.neoprointegrator.com

### *Commands Overview*

Commands are structured so that a control program has two-way communication with the matrix. The control system can confirm and store the state of the matrix switch. These commands are also human readable ASCII text, which will help in troubleshooting and testing.

The matrix may also be controlled with one way serial communications.

All models have the ability to switch audio and video separately. Thus matrix looks like several independent switches. These "levels" are also called Command Types.

### *Common Structures and Syntax*

Commands are not case sensitive. Upper and lower case characters are used in this manual, but have the same effect.

Numbers are 1 or 2 digits, (leading zeroes not required).

Spaces are not permitted within the square braces—they will generate an error.

**Bold font** is used to indicate actual code that is entered or displayed. *Italics* are used to describe the contents, but are not actual code.

A command is always wrapped in square braces:

#### *[command]*

It is not necessary to follow the command by any carriage returns or other special characters. The closing brace will trigger the switch to process the command.

The switch will only attempt to process a command between matching [ ] braces, so any characters before and after the braces is discarded. If there are invalid characters/values/command between the braces, they will be processed, and the switch will echo the bad command and return an error **[E]**.

Within a command or response, there will be one or more fields, separated by commas:

**[BV,1,2]**

## *Group Commands*

A group command is always wrapped in curly brackets:

*{[command1][command2][command3]}*

Group commands are used if the user wants to see one response per command mode inside the group brackets. So if there are two volume commands in one group bracket, there will only be one volume response.

Group commands are also used for memory edit function, this will be discussed later.

# *Command Delays*

Delays are not required between individual commands or group commands when sending up to 32 commands at a time to the matrix switch. For more than 32 commands, wait 500ms before sending.

# *One-way Commands*

One-way commands, (where there is no programming that depends on feedback) can be sent to the matrix at any time, regardless of the state of the matrix (e.g. on Standby mode).

## *Response to Commands*

The serial port does not echo characters sent, except when an invalid command is sent. When a valid command is received and executed, code indicating the status of the entire matrix pertaining to the received command is returned. The contents depend on the type of command and the model.

The response will be in curly brackets **{ }**, like in a group command, and can be used as a command back to the matrix or be used as an input to memory edit function.

### *Errors*

Any command with invalid parameters or a syntax error will result in a response of:

**[E]**

## *Switching Protocol*

**Note:** Some NeoPro matrix switch models do not have all these features and will display the error **[E]** response when such a command is received. Refer to the Model Specific Features section for details.

Switching commands use this structure

*[mc,i,o,t]*

*m* is the first letter of the model name (refer to Model Specific Features section)

*c* is the Command Type or Mode

*i* depends on the Command Type:

For switching  $\boldsymbol{i}$  is the Input number. Input 0 will disable the selected output zone. For  $\bf{L}, \bf{B}$ , and  $\bf{T}$  (Volume, Bass, Treble commands)  $\bf{i}$  is a value from 0-99.

*o* is the Output number (0 to maximum number of outputs). Output **0** sends the selected input to all output zones (Party Mode).

*t* is time in seconds

Optional for delays and fades, ignored in **B** & **T** Commands.

### *Command Types or Modes*

**X** switches All A/V Signals **V** switches High Definition Video (YPbPr) **D** switches Digital Audio (SPDIF) **A** switches Analog Audio (L/R stereo) **C** switches Composite Video **L** sets the Volume Level **B** sets the Bass Level (*i* values from 0 to 99). Flat response = 50. Greater values for boost and less than 50 to attenuate. **T** sets the Treble Level (*i* values from 0 to 99). Flat response = 50. Greater values for boost and less than 50 to attenuate.

### *Audio Transition Time*

The time parameter, fourth parameter in a command, is used to smooth transitions between volume levels. It may be used to minimize "pop" or sudden noises when switching audio sources.

For Volume:

**[BL,99,1,10]**

This command will have a smooth transition from current volume to 99 within 10 seconds.

For Switching:

### **[BX,2,1,10]**

This command will fade the volume in output 1 to 0 in 5 seconds, switch video and audio from input 2 to output 1, and fade the volume back to current in 5 seconds.

For V, D, and C commands, the volume will not fade but instead delay for half the time parameter before it switches.

B, and T commands are not affected by transition time and will be executed immediately.

For lower volumes, the matrix switch will not wait for the time to expire, which means switching can happen faster once the target volume is reached.

### *Volume Only Commands*

Please check the Features section to ensure your NeoPro model has this feature. These commands only affect analog audio. The Volume command format is:

### *[mL,f,n]*

*m* is the first letter of the model name (refer to Model Specific Features section)

*L* indicates volume command mode

*f* is the specific function

**M0** for absolute mute

**MP** for partial mute

**U** to increase volume by one

**D** to decrease volume by one

*n* is the output number

#### *Serial Control Examples*

Here are a few examples of serial control code:

### **[BV,1,2]**

8x8 HD AV matrix: Switches HD Video input 1 to output 2

### **[GX,0,0,3]**

8x16 AV matrix: Disable all outputs in 1.5 seconds

### **{[LL,99,1][LB,99,1][LT,99,1]}**

12x8 AV P/T matrix: (Group) Set volume, bass, and treble to 99 for output 1

### **[RL,M0,0]**

12x16 AV CAT5: Mute (absolute) all outputs

### *Memory Protocol*

Memory functions enable the user to store, recall, view, and edit switch configurations. There are 16 memory locations available, designated 1-16.

The Memory Command structure begins with **M**:

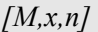

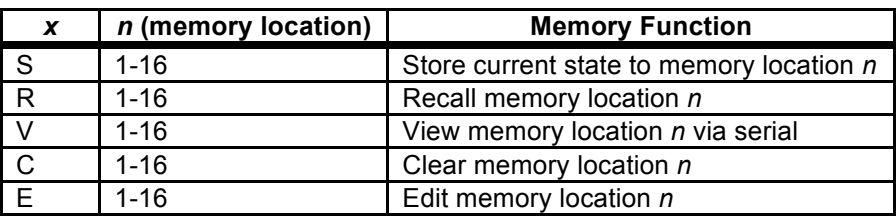

Memory function stores volume, bass, and treble values, and all input-output combinations in the matrix switch. Fading time cannot be stored in memory using memory store. Instead, the user can use memory edit function to store the time field.

For a paging setup example, do the following:

Save the current matrix configuration

- Switch all outputs to input 1, set all volumes to 99
- Restore the saved configuration once the paging is done

The macro for this sequence is:

```
[M,S,1]
{[BA,1,0][BL,99,0]}
 [M,R,1]
```
### *Memory Edit*

Memory edit allows the user to modify the contents of a memory slot. To do this, send the memory edit command then send a group command:

```
[M,E,n]
{ [ ] [ ] [ ] [ ] }
```
*n* is the memory slot to edit

For this code format, note:

- These commands will be stored in the memory location, but will not be executed.
- The memory edit function only accepts switch commands, including volume & tone commands.
- The commands can contain a time parameter, as used for audio transitions.
- While memory edit command is active invalid code inside a group bracket **{ }** will be ignored.
- Commands after the closing bracket will be treated as normal commands.
- If no opening bracket is detected right after invoking the memory edit command, the program will exit the memory edit function without saving anything to the designated memory location.

## *Setup Protocol*

Setup commands have 3 parameters:

*[S,x,n]*

*S* invokes the Setup function

The table below lists values for *x* and *n***:**

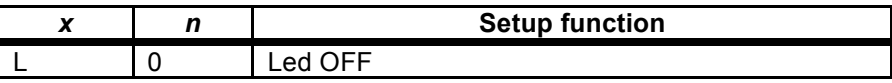

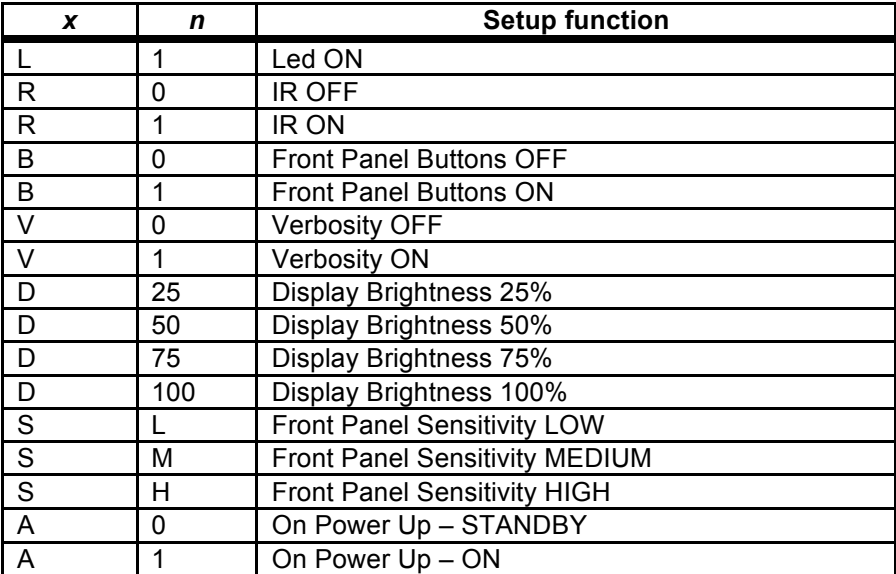

### *Power Control*

The power ON command is:

**[P,1]**

The power OFF command is:

**[P,0]**

### *Query Commands*

*x* is the first letter of model name. Responses are in **{ }** brackets.

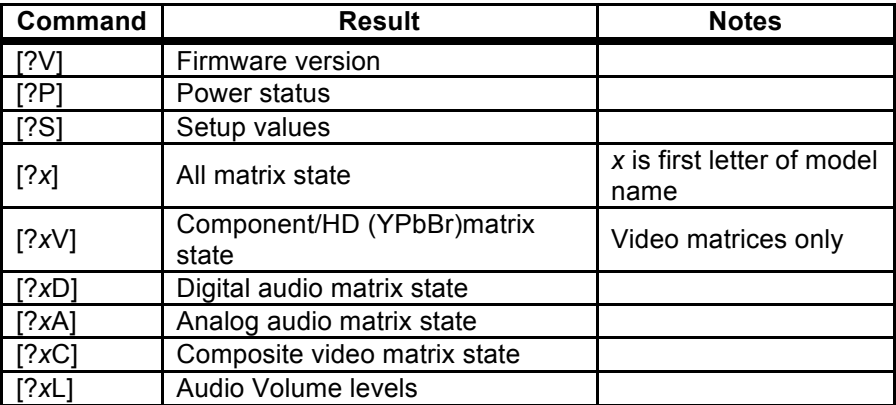

[?*x*B] Bass levels

[?*x*T] T

Responses can be re-used as input back to the matrix switch. Queries only e respond to valid command types and levels.

# USB Driver Installation

l When using the USB port, the matrix switch will be installed as a virtual COM port. This means that any control program capable of controlling a device through a normal serial port should be able to control the matrix through a USB port.

This driver set is for all versions of MS Windows. Linux and Mac drivers can be made available upon request.

The following steps are for Windows XP, but other versions of Windows are similar.

Step 1 – Connect the USB cable to the matrix and controlling computer.

Windows will detect the new hardware, and launch the plug and play wizard.

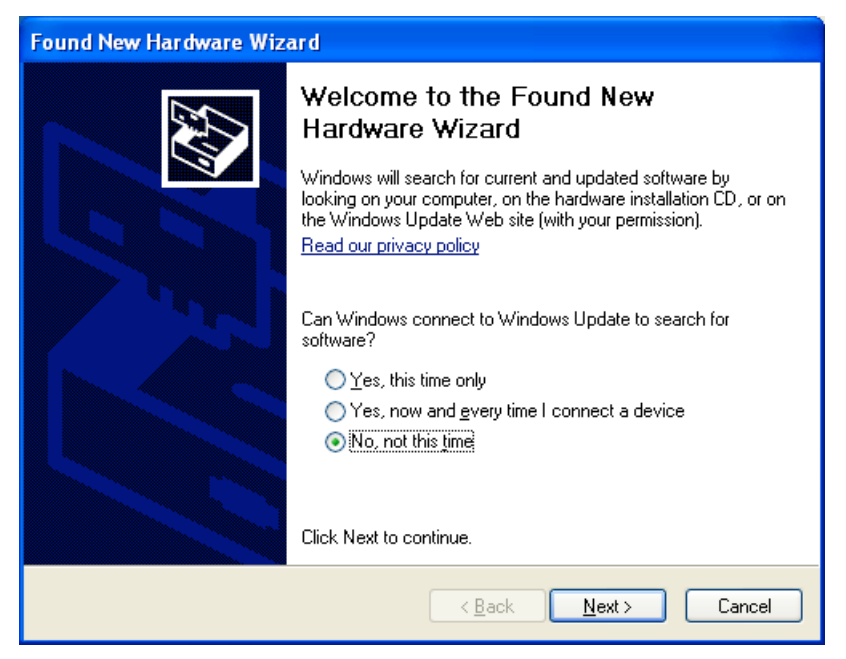

The first window will attempt to use the internet to find the driver, Select "**No, not at this time**", and click **Next**.

#### Step 3 – Driver location

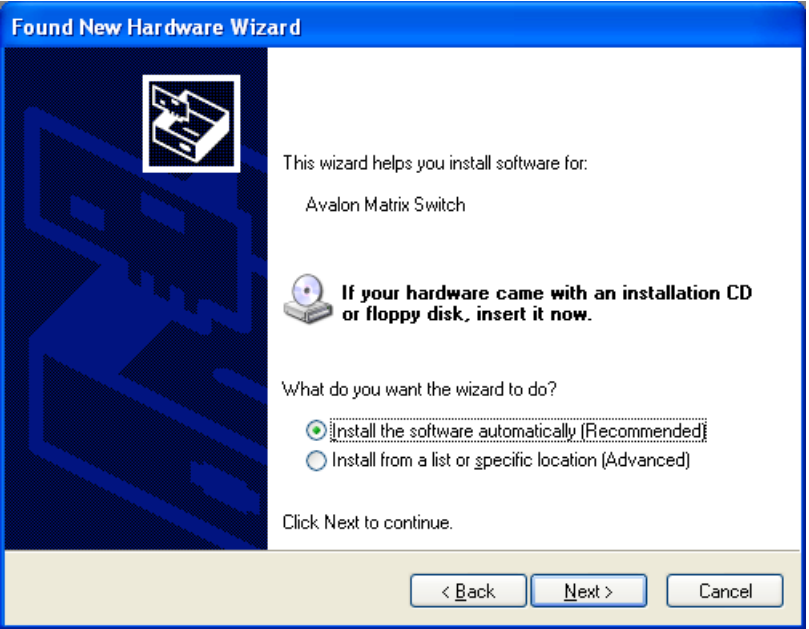

The next window attempts to find the driver disc. Insert the driver CD disc in the CD-ROM drive if you haven't already.

Leave the button labeled "Install the software automatically (recommended)" selected, and click Next.

#### Step 4 – Continue Anyway

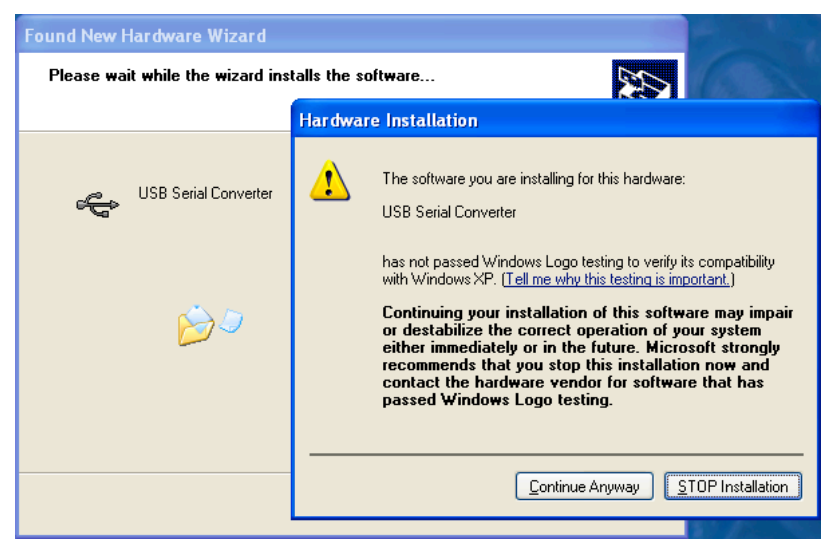

Windows will prompt on logo testing. Click "**Continue Anyway**"

### Step 5 – Completion of first half

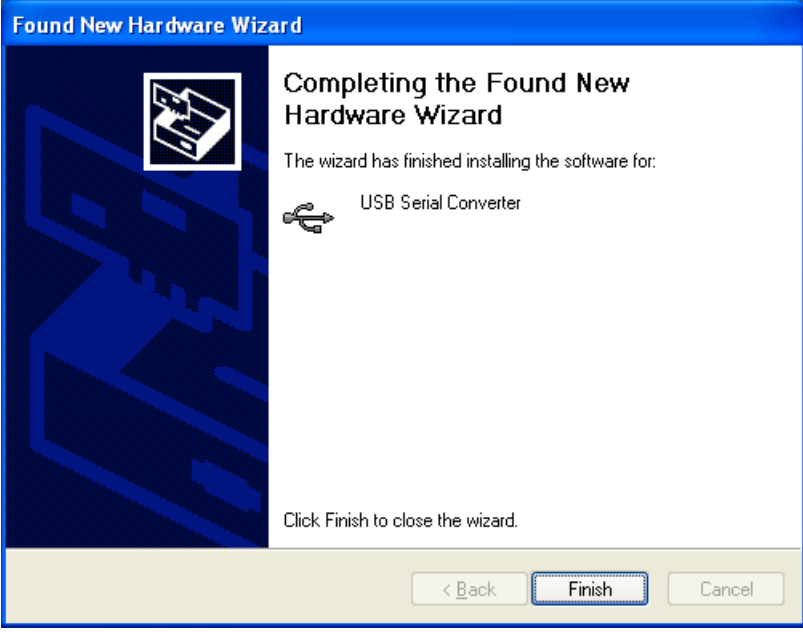

Click "**Finish**".

#### Step 6 – Installing virtual COM port driver

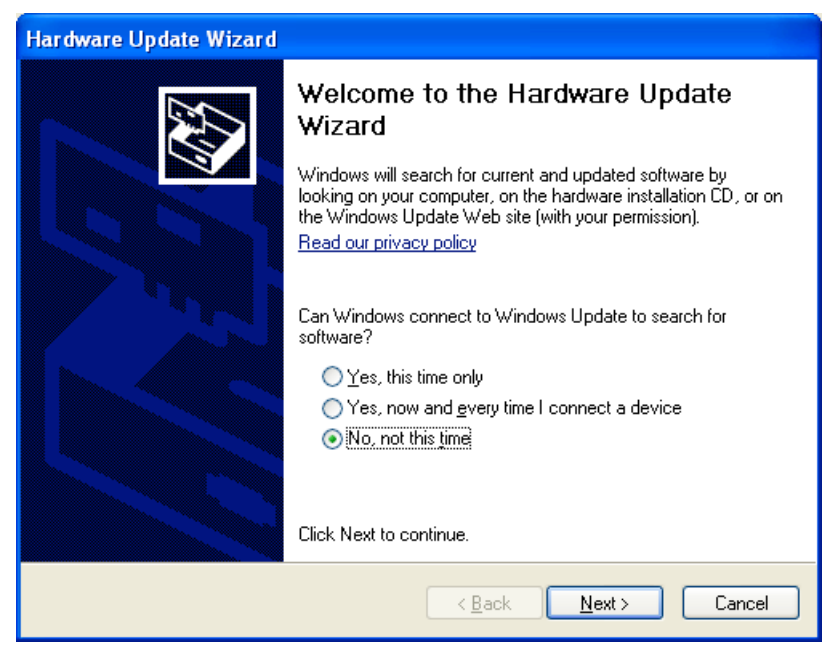

Windows will again start the new hardware wizard to install the virtual COM port driver. Click "**No, not this time**", then click **Next**.

### Step 7 – Finding the driver

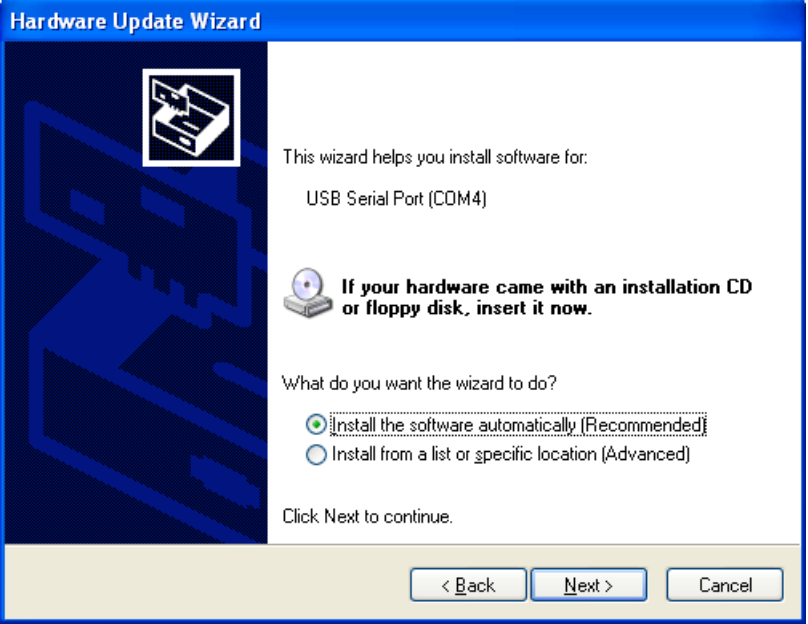

Leave the button labeled "Install the software automatically (recommended)" selected, and click Next.

#### Step 8 – Continue Anyway

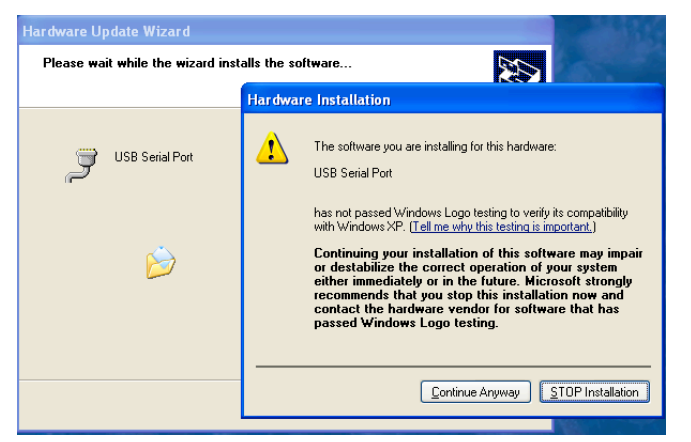

Windows will prompt on logo testing. Click "**Continue Anyway**"

Step 9 – Completing the Hardware Update Wizard

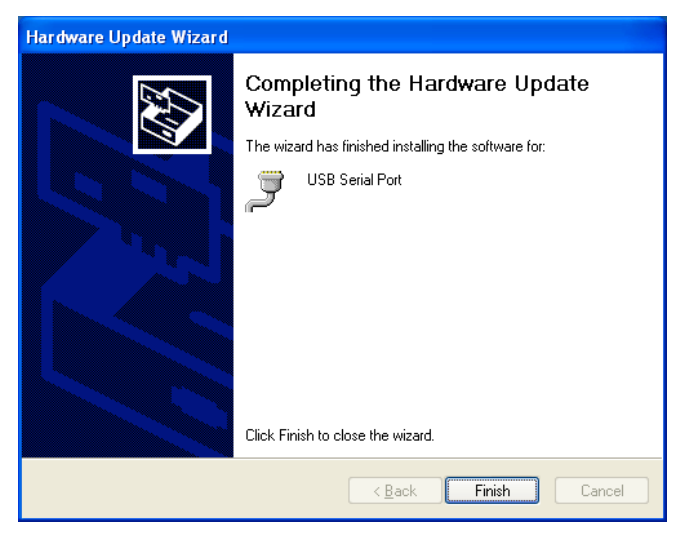

This is the final step, click **Finish**

At this point, the drivers are installed properly.

### *USB COM Port Settings*

Whether using a Windows terminal program such as Hyperterminal, a control application, or a dedicated control system, the baud rate settings are the same: 115.2K baud (change using Bits per second dropdown), 8 data, no parity, 1 stop, no flow control. The COM port shown in the following example may change depending on your system.

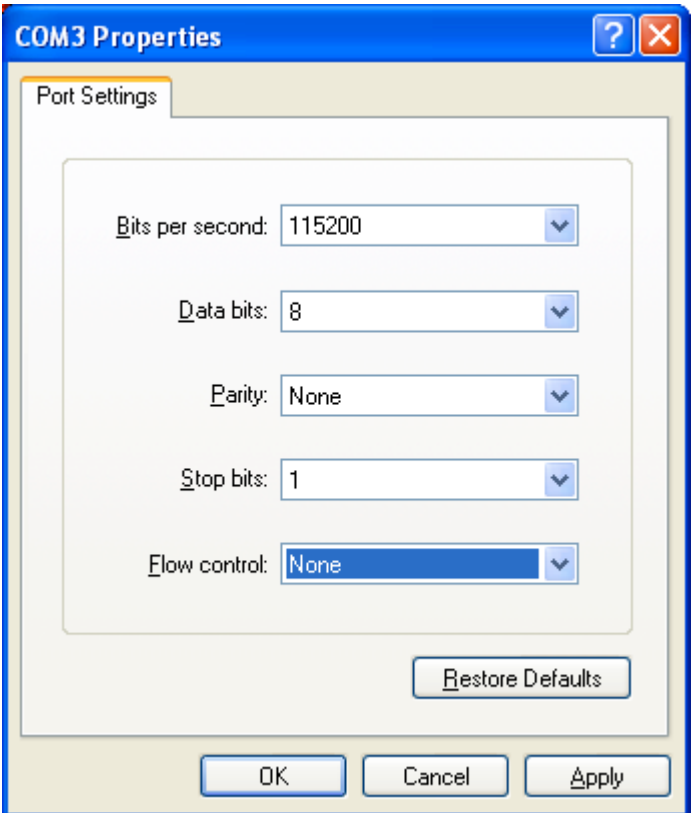

### *Uninstalling the USB drivers*

There is typically no harm in leaving the drivers installed in Windows. It is usually best to keep them installed, so that when the device is plugged back in, it will be recognized automatically and is assigned the same COM port number.

However, if you need to uninstall the drivers for any reason, use the Windows Control panel to do so.

To Uninstall:

Click the **Start** Menu

Select Settings, then Control Panel

Click Add or Remove Programs

Find Matrix Switch USB Drivers

Click Change /Remove

Follow the on screen instructions.

# Care and Maintenance

The NeoPro matrix switch does not require any regular maintenance besides keeping it clean.

Never use harsh cleaners or solvents on the front panel. There are several dusting products for electronics, and standard glass cleaner may be used.

Spray any liquids onto a towel first, then wipe the front panel with the moist towel.

Should the NeoPro matrix switch fail to operate as expected, please contact NeoPro for service advice. THERE ARE NO ADJUSTMENTS OR USER SERVICEABLE PARTS INSIDE THE CABINET.

# Specifications

### *Performance*

*See the Model Specific Features section at the beginning of this manual to determine which specifications are applicable.*

#### *Component Video*

- Input coupling  $AC$
- Input impedance/termination 75 ohms Output coupling DC Output impedance 75 ohms source terminated Output video bandwidth (-3dB) 140 MHz Crosstalk Below –80dB Video modes 480i, 480p, 540i, 540p, 576i, 576p, 720p, 1080i, 1080p Video vertical rates 24, 25, 29.97, 30, 50, 59.97, 60

#### *Composite Video & Digital Audio*

Output video bandwidth (-1dB) 10 MHz Crosstalk Below –80dB

### *Audio (Analog L/R)*

Input termination 10K ohms Audio bandwidth 20-20KHz, +/- 0.5dB Gain and output type  $Variable gain (0\% = -100bD)$ , 100%=0db), low impedance output

### *Power*

## *Physical*

Dim. with feet (removable) Dim without feet

Input voltage 90-240V AC 50-60Hz autosensing Input power (Depends on model, max 50W)

17"W x 3.75"H x 10.75"D 17"W x 3.55"H x 10.75"D Weight 8.8 lbs (shipping wt. 13 lbs.)

34

# 2 Year Warranty

NeoPro warrants this product against defects in material and workmanship for a period of 2 years. This warranty applies to the original end-user purchaser and installation service provider. NeoPro will, solely at its option, repair or replace this product with a functionally equivalent new or factory-reconditioned product during the warranty period. The consumer should contact the installation service provider that resold the product who will in turn deliver the product to NeoPro. All transportation risks and costs in connection with this warranty service are the responsibility of the consumer.

In order to keep this warranty in effect, the product must have been handled and used as prescribed in the instructions accompanying this warranty. This warranty does not cover any damage due to accident, misuse, abuse, or negligence. Repair or replacement, as provided under this warranty, is your exclusive remedy. NeoPro shall not be liable for any incidental or consequential damages. Implied warranties of merchantability and fitness for a particular purpose on this product are limited to the duration of this warranty.

Some states/countries do not allow the exclusion or limitation of incidental or consequential damages, so the above limitation or exclusion may not apply to you. Some states/countries do not allow limitations on how long an implied warranty lasts, so the above limitation may not apply to you. This warranty gives you specific legal rights, and you may also have other rights that vary from state to state and country to country.

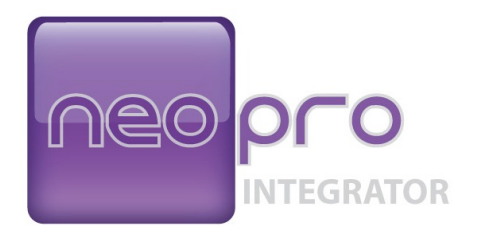

### © 2010 NeoPro www.neoprointegrator.com